## **ACADEMIC REFERRAL SYSTEM**

## A Guide to Using Baylor's Online Academic Referral System

This document explains when and how to use the online Academic Referral system. If you have concerns about a student, we ask that you first attempt to contact the student yourself through email or other communication methods. In our experience, direct contact by a faculty member is the most effective way to get a student's attention.

Referrals to the Paul L. Foster Success Center are appropriate when a student displays one or more of the following behaviors:

- Failure to attend class or excessive absences
- Missing or failing an exam
- Failure to submit assigned homework or projects
- Unwillingness to respond to faculty correspondence
- Need for counseling or advice

If you are concerned about possible threats or harm to self or others, the protocol is listed online on the Student Policies & Procedures website.

In order to submit a referral, read through the following instructions with screenshots.

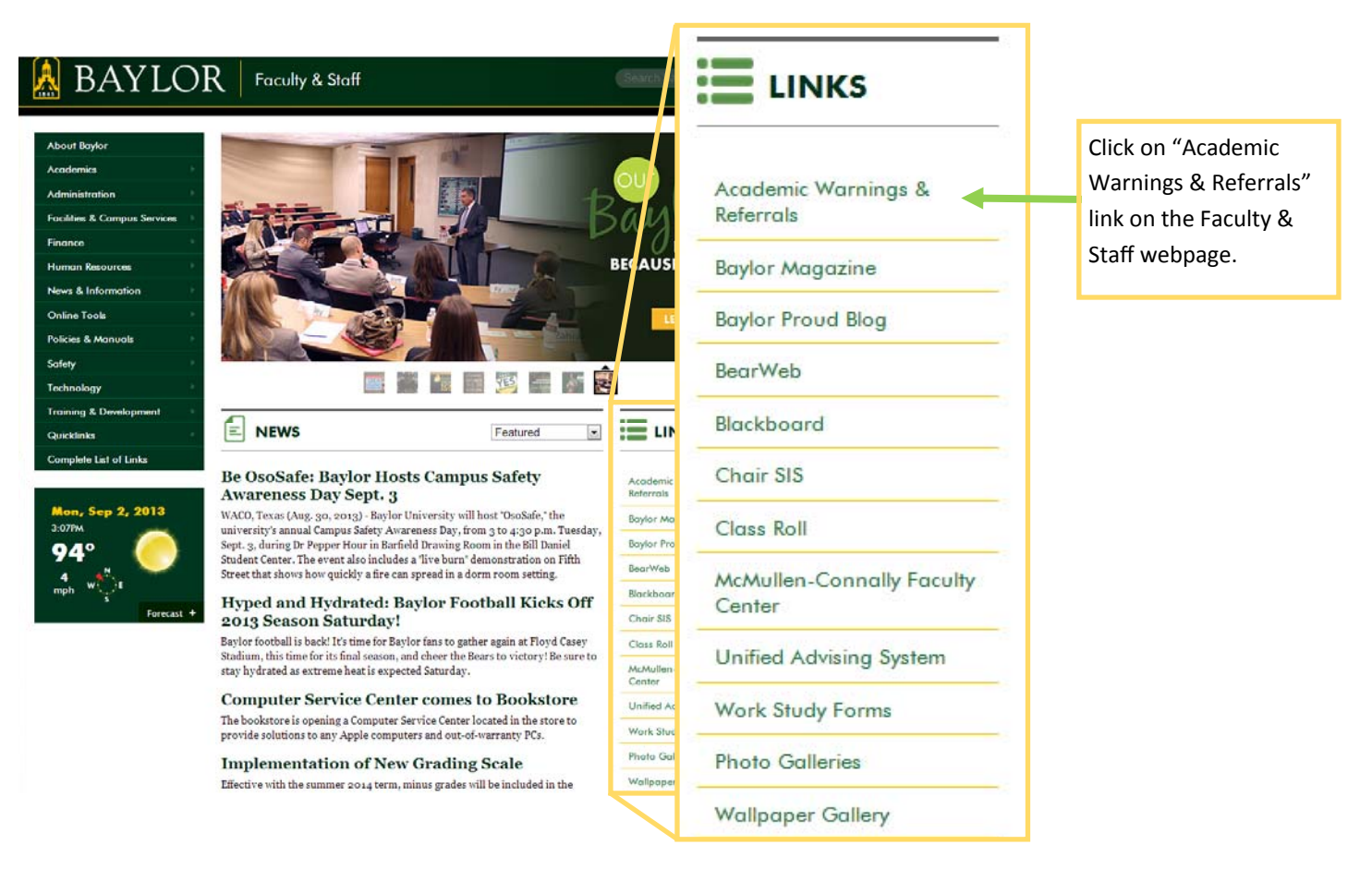

You will be redirected to the following website in order to submit an academic referral. Once on the following webpage, click on the **MAKE A REFERRAL** link to login to the system and enter the details of your concerns.

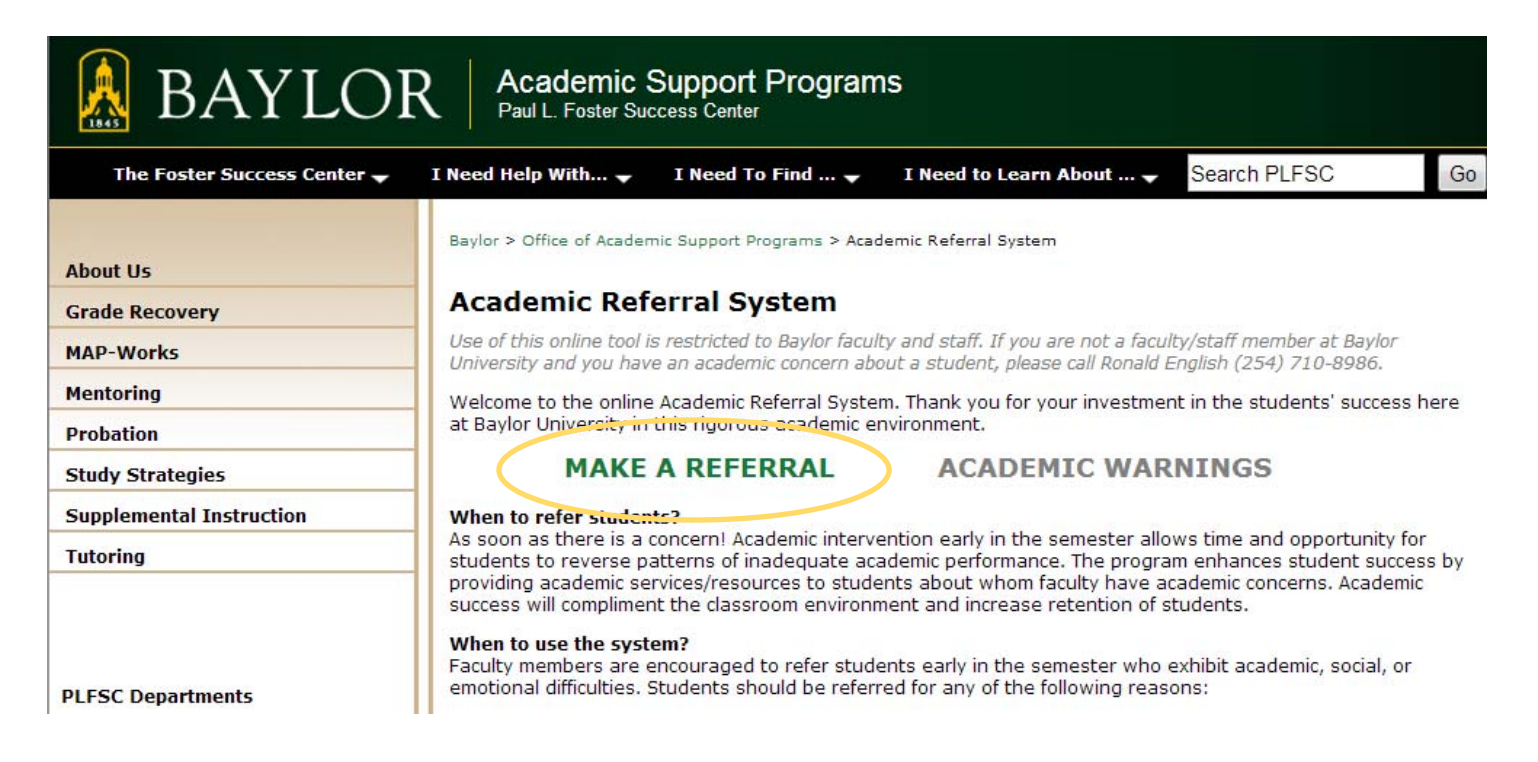

Next login using your **BearID** (example, Bobby\_Baylor) and password.

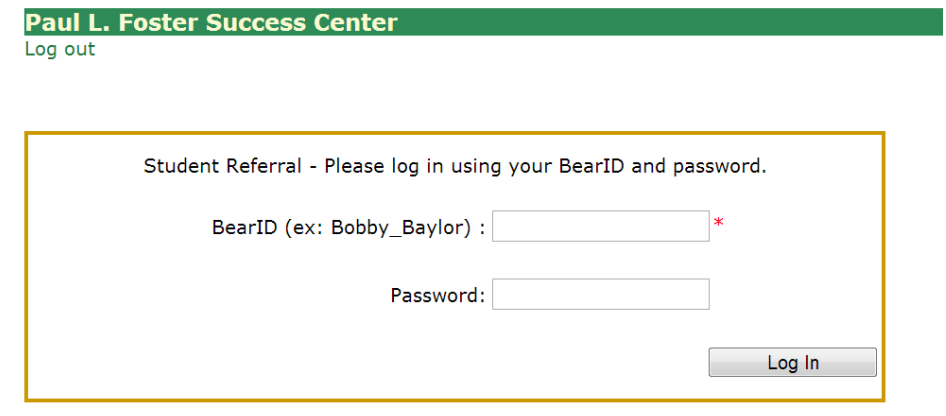

Use the dropdown menus to select the course and student. Next, click Continue.

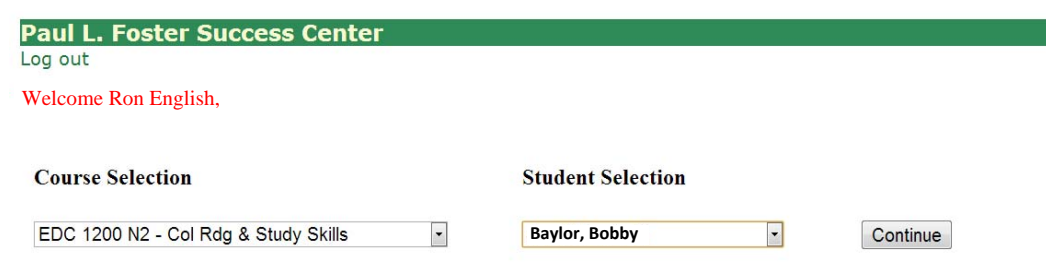

Next, click on the appropriate checkboxes and type notes if you would like to convey more information about the student's situation and your concerns. After entering all information, click on Forward Referral.

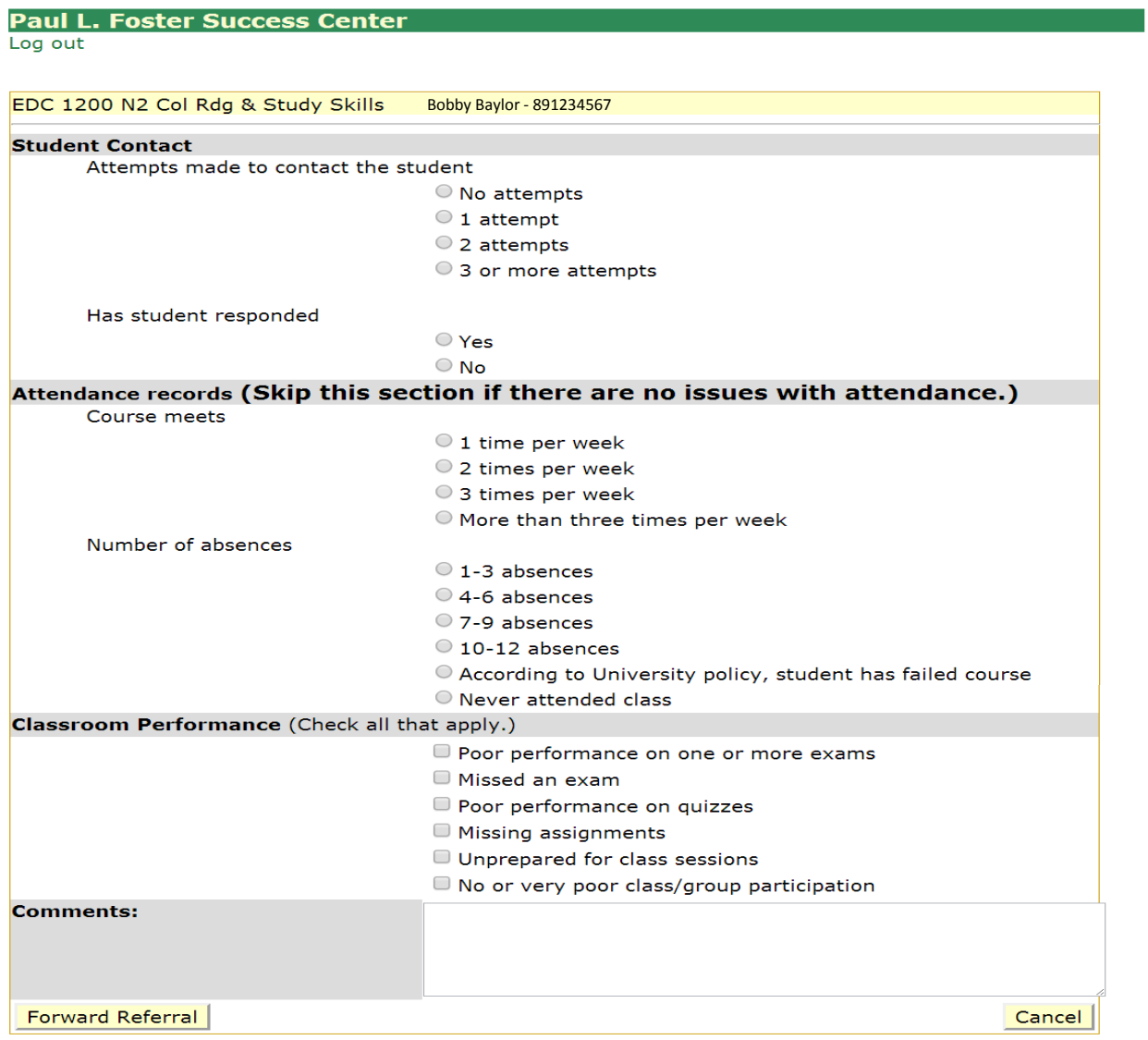

Other resources you may find helpful in working with students include:

Counseling Center

The Writing Center

Office of Access and Learning Accommodations